# accentureoperations

Accenture Enkitec Group *My Favorite Scripts - 2016*

High performance. Delivered.

Strategy | Consulting | Digital | Technology | Operations

### *My Favorite Scripts - 2010*

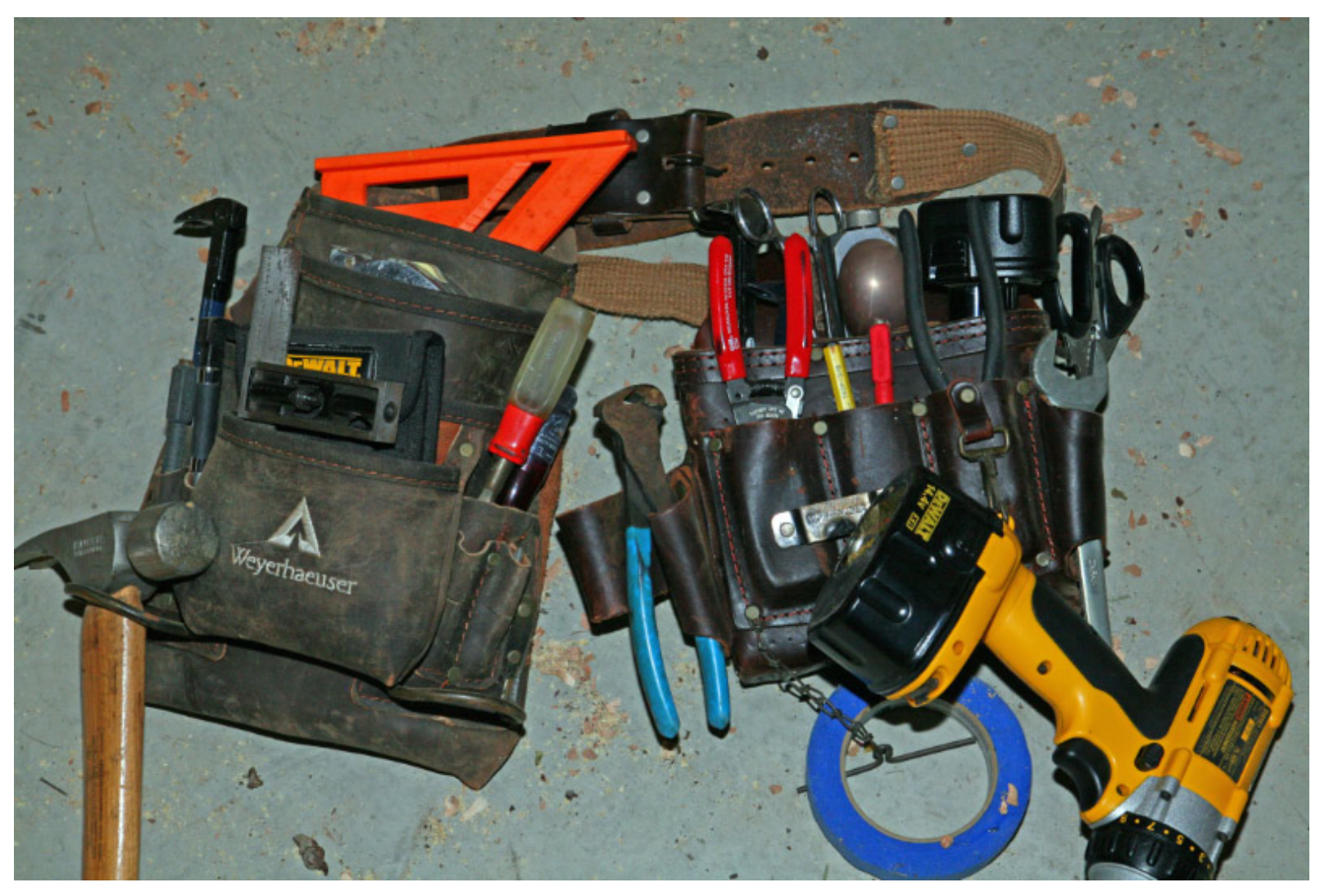

**by Kerry Osborne (a command line guy)**<br>Copyright © 2016 Accenture All rights reserved.

(a command line guy)

### *My Favorite Scripts - 2010*

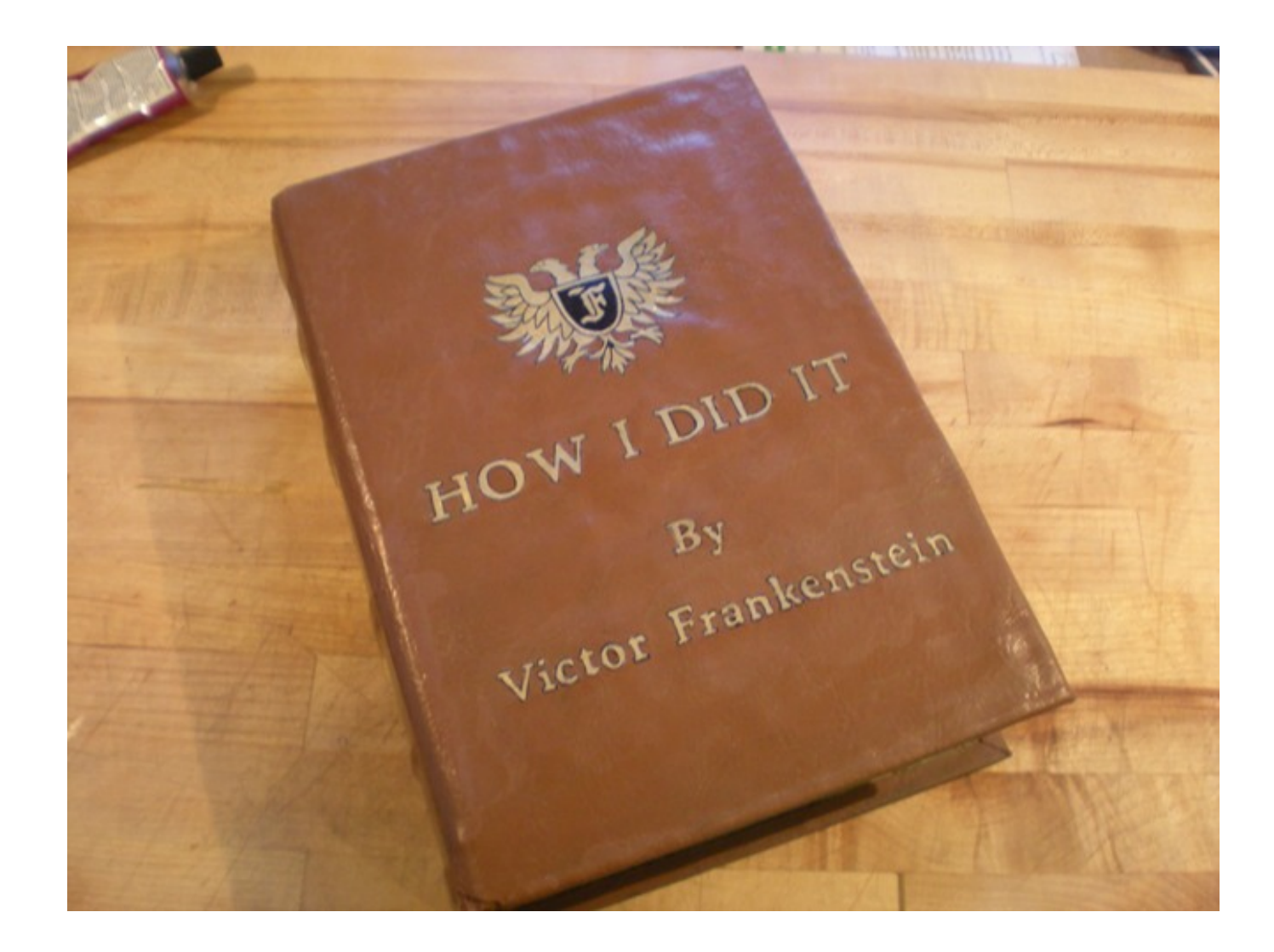

- Started working with Oracle in 1983
- Primarily a developer for the first 5-6 years
- Became a consultant around 1987
- (through no fault of my own)
- …
- Never worked directly for Oracle
- Not certified in anything (except Scuba Diving)
- I am a command line guy!

#### *Philosophies*

- Believe nothing of what you hear, and only half of what you see. ~ Proverb
- No hypothesis before analysis.  $\sim$  me
- Working in Test is for amateurs.  $\sim$  me
- If your elbow hurts, look at your elbow (not your ankle).  $\sim$  me
- If I have seen farther it is by standing on the shoulders of giants. ~ Isaac Newton
- There are no new notes, but plenty of new original songs.  $\sim$  me

#### • I'll let you be in my dream if I can be in yours. ~ Bob Dylan

Copyright © 2016 Accenture All rights reserved. 5

### *Why I Use Scripts*

Because I'm a command line guy.

Because I like to know where the data came from.

Because sometimes I need (or want) something unique.

Because I'm not a good typer-ater.

Because I'm forgetful (occasionally).

Because I'm lazy.

Because people with problems are impatient!

#### *Categories*

Collecting Data:

What's Going On? Finding SQL and Plans Finding Stats (table\_stats, col\_stats)

Prospecting:

Identifying Periods of High Activity Looking for Significant Variation

Testing:

Building Test Scripts Executing Test Scripts **Flushing** 

Miscellaneous:

Bits and Bobs

#### *What's Going On?*

#### First: Machine Level

vmstat, sar, top, topas, prstat, ps, uptime, realfreemem.sh, etc…

Second: Active SQL

```
-- as.sql
Select sid, substr(program, 1, 19) prog, b.sql id, child number child,
plan hash value, executions execs,
(elapsed time/decode(nvl(executions,0),0,1,executions))/1000000 avg etime,
sql_text
from v$session a, v$sql b
where status = 'ACTIVE' 
and username is not null 
and a.sq1 id = b.sq1 id
and a.sql child number = b.child number
and sql text not like 'select sid, substr(program,1,19) prog, b.sql id%' -- don't show this
```
#### Third: AWR or Statspack

```
-- awrrpt.sql
 @$ORACLE_HOME/rdbms/admin/awrrpt
```
### *AWR*

Provides a lot of data Very useful despite the aggregation of data Snapshots collected once per hour by default (OK) Retention is 7 days by default (not long enough) Can report between any two snapshots (but not across a bounce)

• AWR / Statspack - basically the same thing

### *AWR*

Contains Basic Workload Information transactions, parses, db time, etc…

Contains a profile of how the database spent it's time also known as a wait event profile

Contains most expensive SQL (along with %) by Etime, CPU , Gets, Reads, Execs

List of Non-Default Parameters including so called hidden parameters (but not double top secret parameters)

### *AWR - Warning*

Not the tool for analyzing specific problems aggregation of data can hide significant variation general issues may not apply to specific case

On the Other hand … it provides a good background context

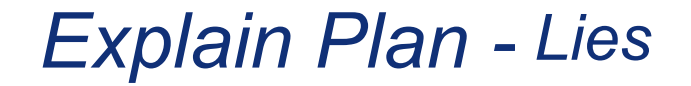

SQL> explain plan for select … SQL> select \* from table(dbms\_xplan.display('plan\_table','','ALL'));

It tells you what it thinks the optimizer might do … assuming the environment is the same as production assuming that bind variable peeking doesn't come into play etc…

(note: autotrace uses explain plan too)

*The best liar is one that tells the truth most of the time.* 

Google for "Explain Plan Lies" for more info

### *Finding SQL and Plans*

Finding SQL

find sql.sql (fs.sql) – find sql in V\$SQL find\_sql\_awr.sql – find sql in DBA\_HIST\_SQLSTAT fsx.sql – find sql with indicator of Exadata offload fsx\_awr.sql – same as fsx.sql but from awr history

Finding Plans

 x.sql – find plan (and sql\_id) of last statement executed in this session dplan.sql – show plan for statement in V\$SQL (uses dbms\_xplan) dplan\_awr.sql – show plan for statement in AWR history dplan\_allstats.sql – show plan with extended stats

SQL Monitor

rsm.sql (report\_sql\_monitor.sql) – produce text version of SQL Monitor report rsm\_html.sql (report\_sql\_monitor.sql) – produce html version of SQL Monitor report monitor sql.sql – prompt for SQL ID and creates a patch with the monitor hint

### *Shared Pool Layout (V\$SQL…)*

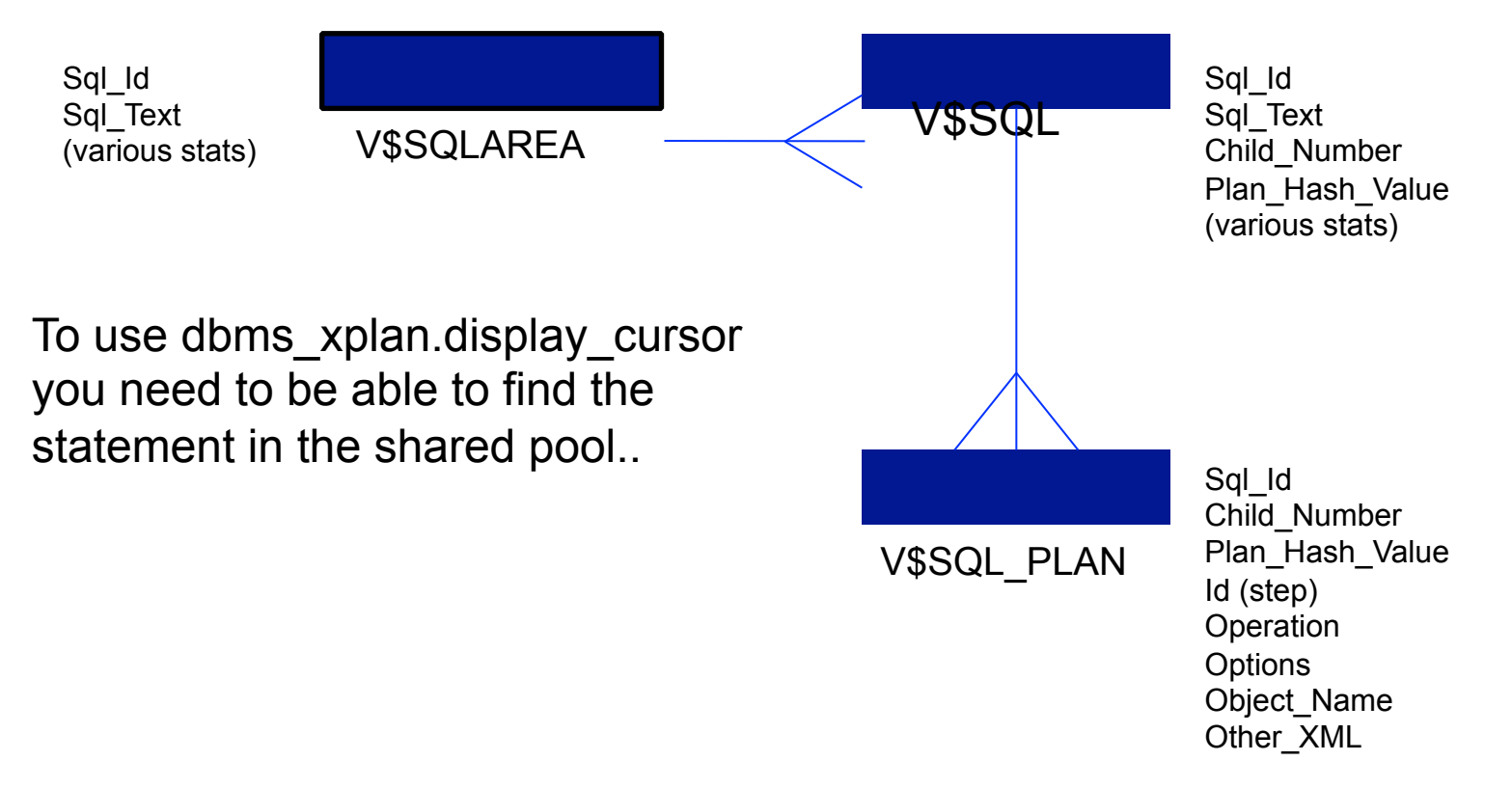

Note: prior to 10g hash value used as key (no sql\_id)

Copyright © 2016 Accenture All rights reserved. 14

#### *Finding Statements in the Shared Pool*

```
SQL> !cat find_sql.sql
select sql id, child number, plan hash value plan hash, executions execs,
(elapsed time/1000000)/decode(nvl(executions,0),0,1,executions) avg etime,
buffer qets/decode(nvl(executions, 0), 0,1, executions) avg lio,
sql_text
from v$sql s
where upper(sql text) like upper(nvl('&sql text',sql text))
and sql text not like '%from v$sql where sql text like nvl(%'
and sql id like nvl('&sql id', sql id)
order by 1, 2, 3 
/ 
SQL> @find_sql
Enter value for sql_text: %skew% 
Enter value for sql_id: 
SQL_ID CHILD PLAN_HASH EXECS AVG_ETIME AVG_LIO SQL_TEXT 
------------- ------ ---------- ------ ---------- ------------ ------------------------------------------------- 
0qa98gcnnza7h 0 568322376 5 13.09 142,646 select avg(pk_col) from kso.skew where col1 > 0 
                                                   2,626,102 select avg(pk col) from kso.skew where coll > 0
```
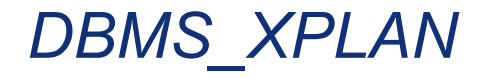

4 Display Functions:

Display – plan table Display\_Cursor – shared pool Display\_AWR – AWR tables Display\_Baseline – 11g

Options: (+,-)

ALIAS ALLSTATS \* **IOSTATS MEMSTATS OUTLINE** PEEKED\_BINDS PREDICATE

. . .

See Rob van Wijk's blog for a very detailed set of examples http://rwijk.blogspot.com/2008/03/dbmsxplandisplaycursor.html

### *DBMS\_XPLAN - Options*

#### allstats –

select /\*+ gather\_plan\_statistics \*/ blah, blah, blah ... select \* from table(dbms\_xplan.display\_cursor('&sql\_id','&child\_no','allstats'));

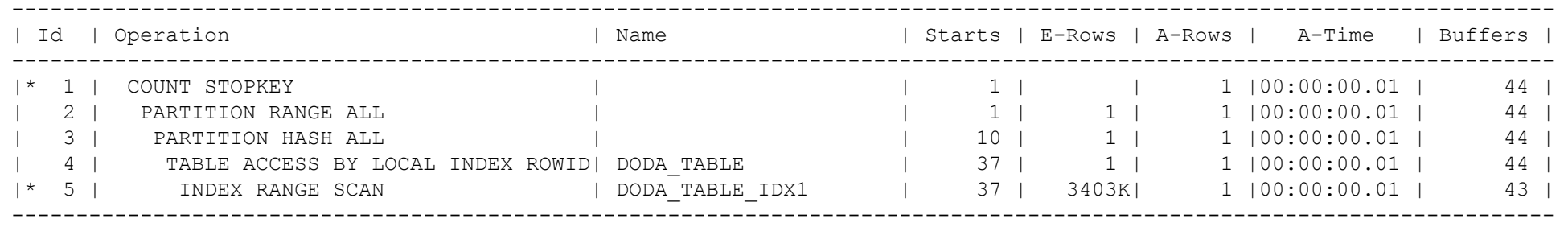

Predicate Information (identified by operation id): ---------------------------------------------------

1 - filter(ROWNUM<2)

5 - access("COL1">SYSDATE@!)

Hint is not necessarily required:

alter session set statistics\_level=all; alter session set "\_rowsource\_execution\_statistics"=true;

#### *Finding Object Statistics*

table\_stats.sql – Shows table, column, index, stats for a table col\_stats.sql – Shows column stats including max and min

create\_display\_raw.sql – Used by col\_stats.sql to convert raw max and min diff\_table\_stats.sql – Shows what's changed

#### *Prospecting*

Busiest Time is Generally the Most Interesting:

-- dbtime.sql – finds snapshots with highest dbtime

Looking for Large Variation:

-- unstable plans.sql - finds statements with significant elapsed time variation by plan -- awr plan stats.sql - shows stats (avg etime, avg lio, etc) for statements by plan -- awr plan change.sql - shows history of plan changes

-- whats changed.sql - finds SQL with significant elapsed time variation after a point in time

#### *Digression – Bind Variable Peeking*

Drives Me Nuts!

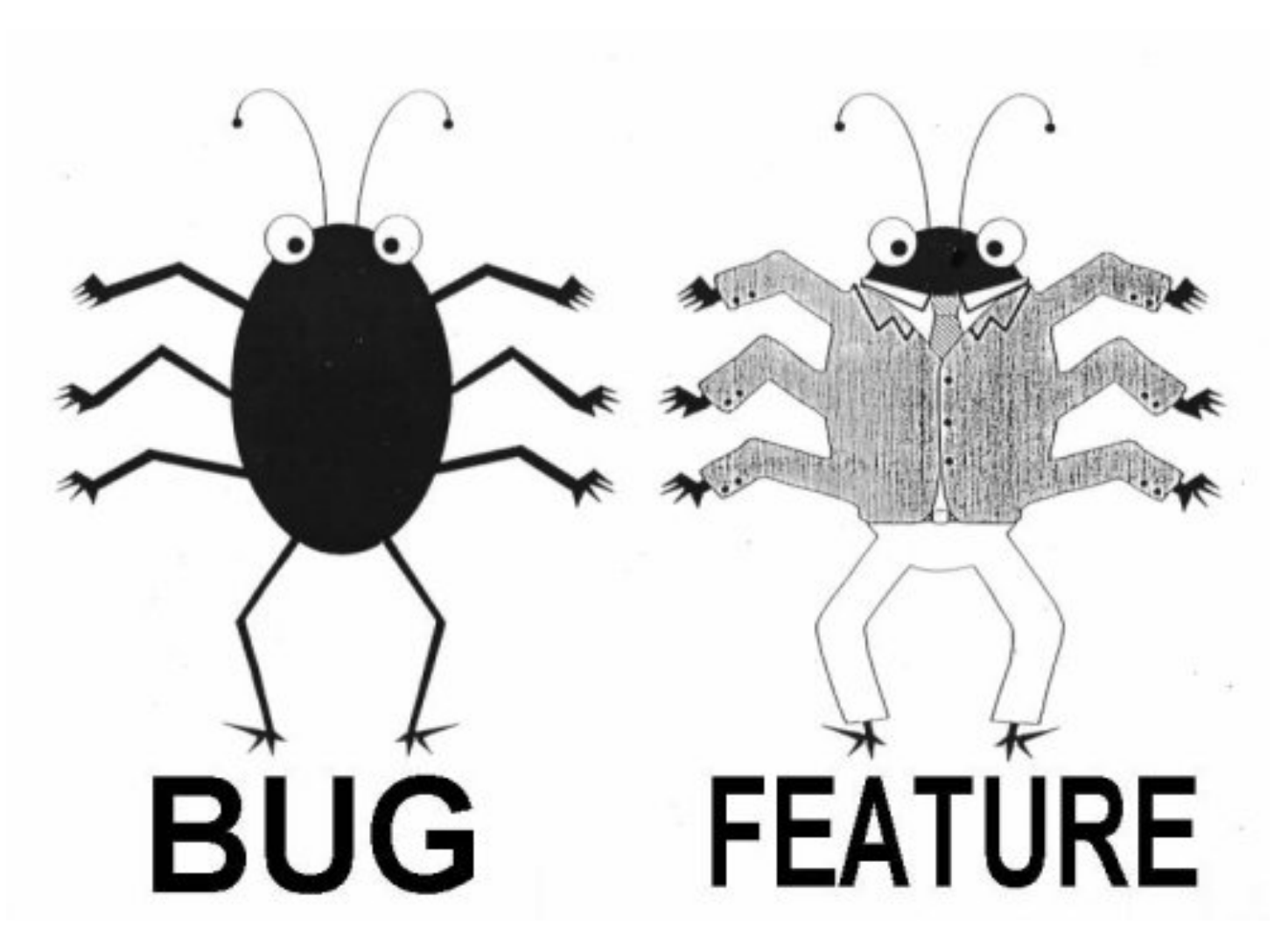

### *AWR Layout (DBA\_HIST\_SQLSTAT…)*

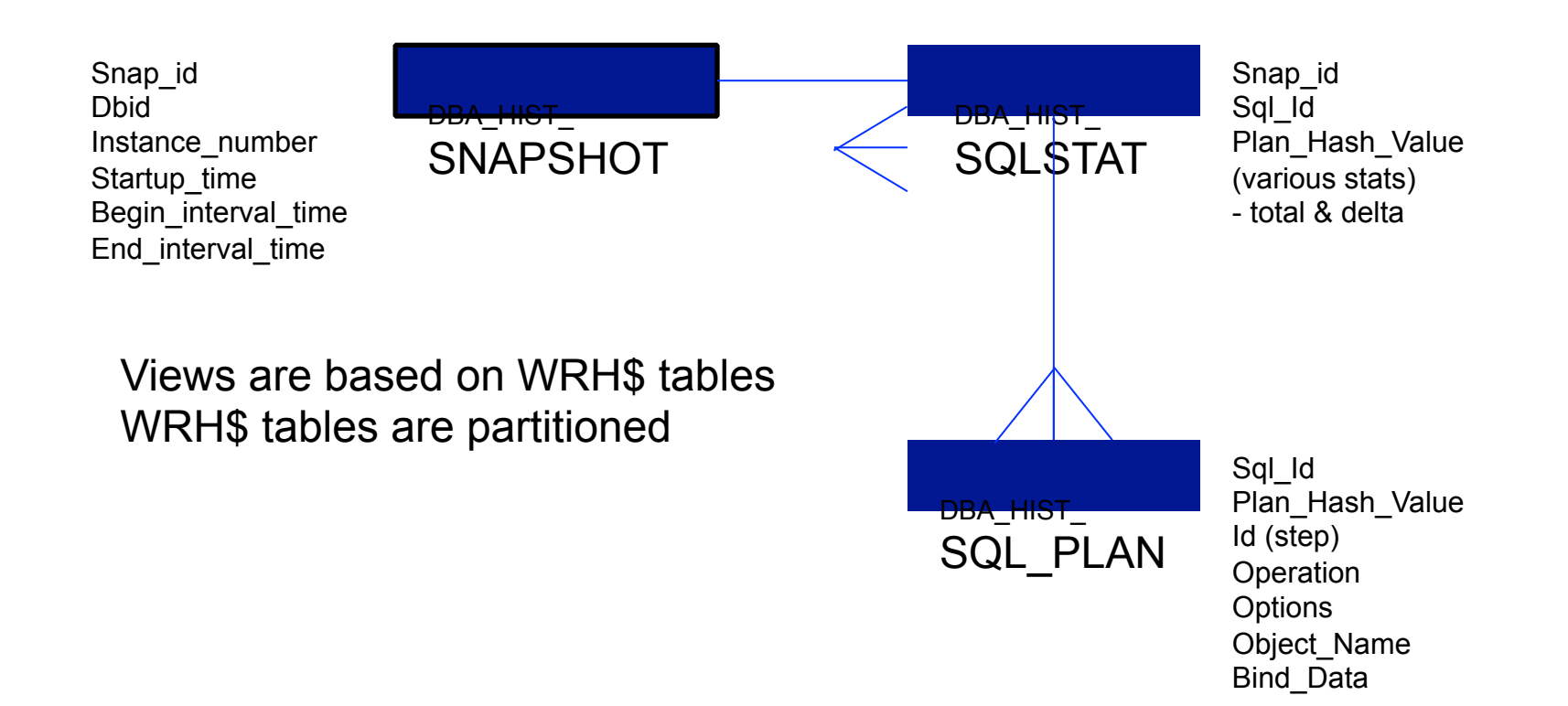

### *Testing*

Getting the Statement (and variables):

-- build bind vars.sql (bbv.sql) – builds test script including peeked binds (OTHER XML) -- build\_bind\_vars2.sql - builds test script including binds from V\$SQL\_BIND\_CAPTURE -- build bind vars awr.sql - builds test script including binds from AWR

Flushing:

- -- flush sql.sql flush a single SQL statement using dbms shared pool.purge (10.2.0.4 and up)
- -- flush sql10p.sql creates and drops a Profile which as a side affect flushes SQL

#### Executing:

-- ss.sh – fires off a bunch of sessions executing a specified SQL script

#### *Controlling Execution Plans*

#### SQL Profiles:

-- create sql profile.sql - creates a SQL profile on a statement in the shared pool -- create sql profile awr.sql - creates a baseline on a statement in AWR

#### SQL Patches:

-- create sql patch.sql - prompts for a hint and creates a SQL patch on a statement

#### Baselines:

-- create baseline.sql - creates a baseline on a statement in the shared pool -- create baseline awr.sql - creates a baseline on a statement in AWR

\* Note: these scripts are not included in zip – see Controlling Execution Plans zip on my blog

#### *Miscellaneous*

- -- os pid.sql find os pid from sid, or sid from os pid
- -- sql hints.sql see the outline hints for a SQL statement
- -- qps.sql add gather plan statistics hint to a SQL statement via Profile
- -- we.sql show wait events for a SQL ID or SQL ID's that have waited for some event
- -- parm.sql show values of regular and hidden parameters
- -- parm mods.sql show parameters that have changed and when
- -- mismatch.sql shows why new child created using V\$SHARED CURSOR

Snapper – Tanel Poder – real time collection eDB360 – Carlos Sierra – offline analysis Gluent Advisor – heat map and workload characterization

### *Scripts in Zip*

as.sql awr\_plan\_change.sql awr\_plan\_stats.sql build\_bind\_vars.sql build\_bind\_vars2.sql build\_bind\_vars\_awr.sql col\_stats.sql create\_display\_raw.sql dbtime.sql diff\_table\_stats.sql dplan.sql dplan\_allstats.sql dplan\_awr.sql find\_sql.sql find\_sql\_awr.sql

flush sql.sql flush\_sql10p.sql gps.sql mismatch.sql os\_pid.sql parm\_mods.sql parms.sql monitor\_sql.sql rsm.sql rsm\_html.sql sql\_hints.sql ss.sh table\_stats.sql table\_stats2.sql unstable\_plans.sql we.sql whats\_changed.sql

#### Note: Many of these scripts are discussed in detail on my blog.

*Questions / Contact InformationQuestions / Contact Information* 

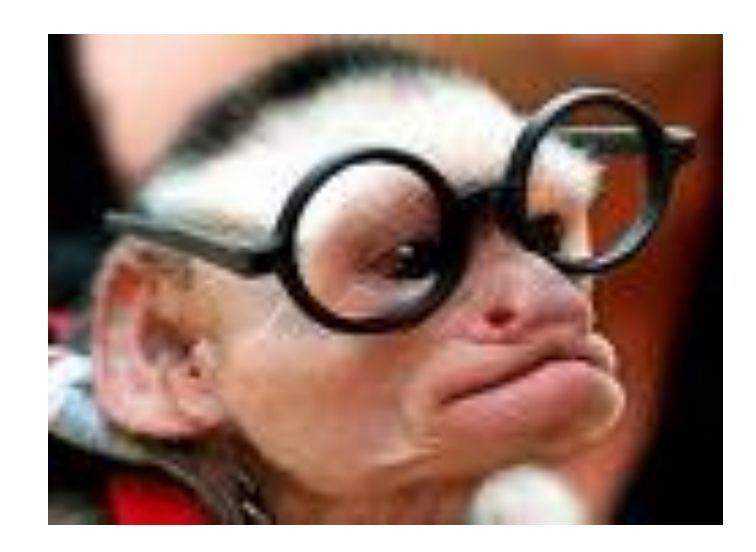

# Questions?

# Contact Information : Kerry Osborne

## kerry.osborne@accenture.com kerryosborne.oracle-guy.com

Copyright © 2016 Accenture All rights reserved. 27